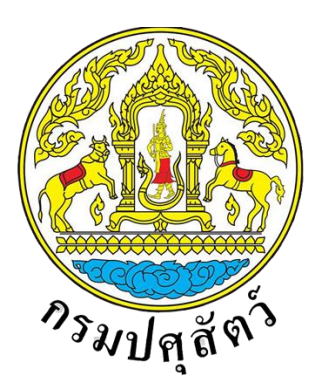

**โครงการพัฒนาระบบเชื่อมโยงข้อมูลระบบ National Single Window (NSW) ระยะ 3 จังหวัดปทุมธานี**

# เอกสารคู่มือการใช้งานระบบชำระเงิน (e-Payment)

**ส าหรับผู้ประกอบการ**

**จัดท าโดย**

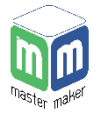

**บริษัท มาสเตอ เมกเคอ จ ากัด**

**Version 1.3**

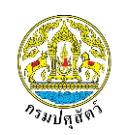

### สารบัญ

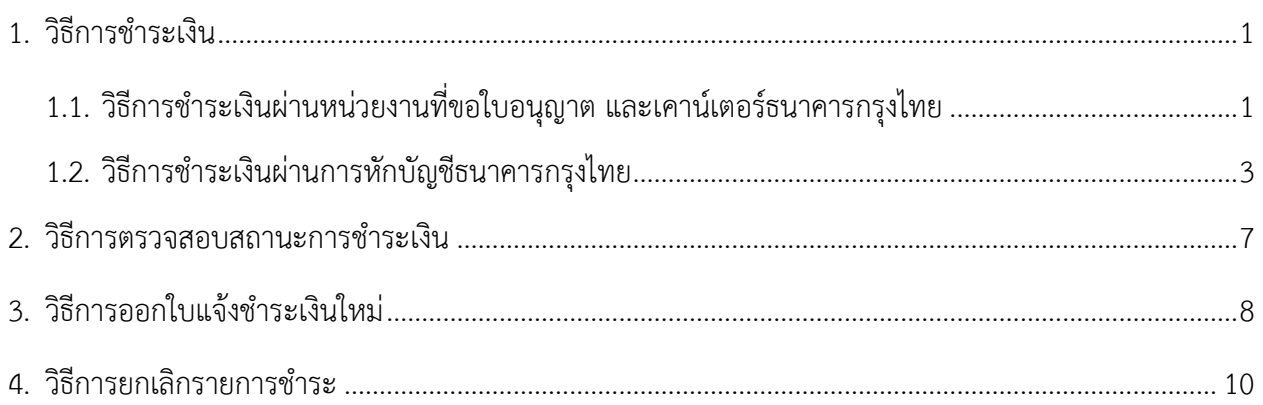

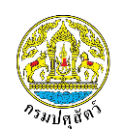

### <span id="page-2-0"></span>1. วิธีการชำระเงิน

หลังจากที่สถานะใบอนุญาตเปลี่ยนเป็น "รอชำระเงิน" ผู้ประกอบการสามารถชำระเงินผ่านช่องทางต่างๆ ได้ดังนี้

# **1.1. วิธีการช าระเงินผ่านหน่วยงานที่ขอใบอนุญาต และเคาน์เตอร์ธนาคารกรุงไทย**

<span id="page-2-1"></span>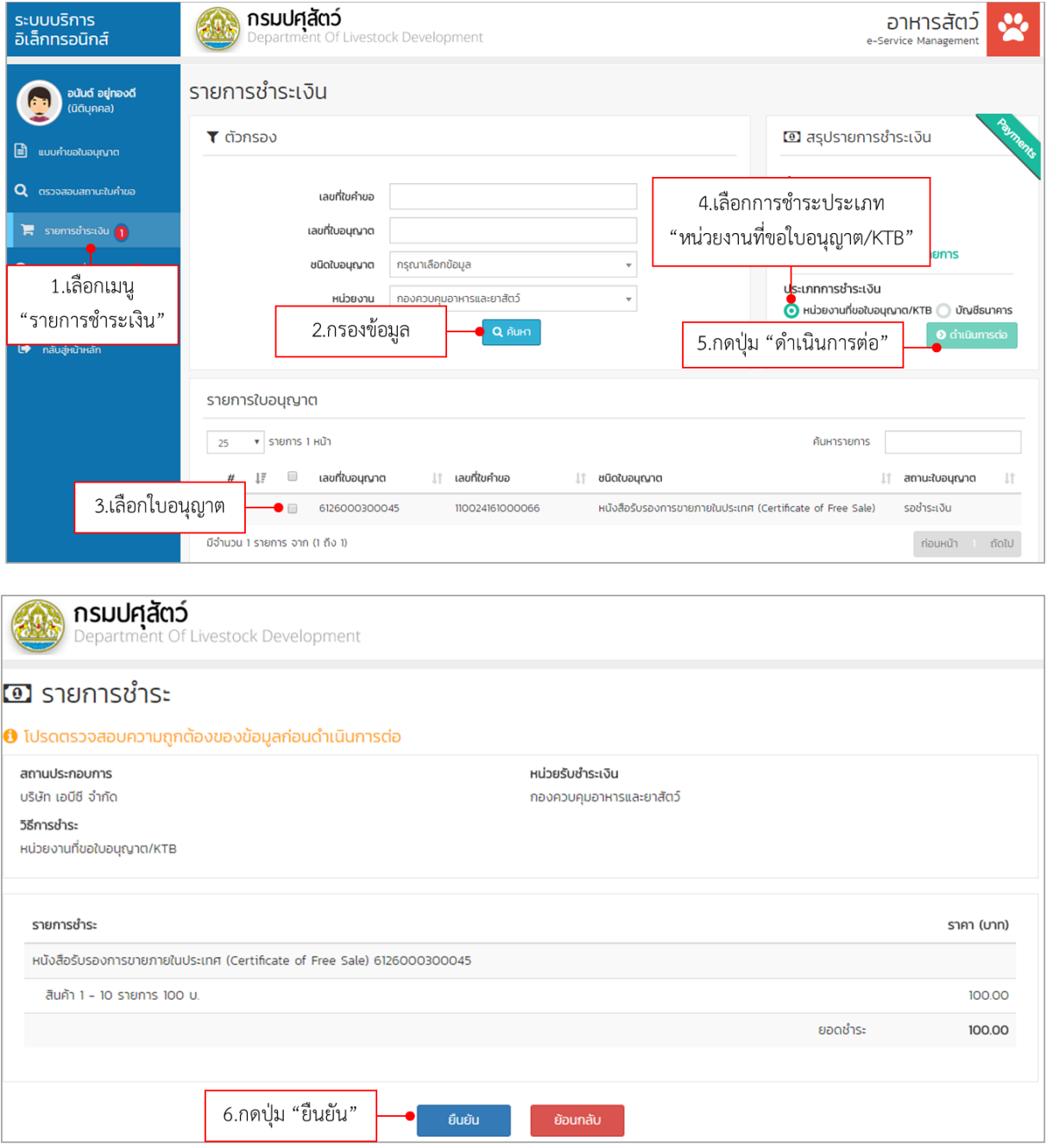

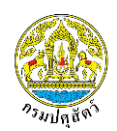

**โครงการพัฒนาระบบเชื่อมโยงข้อมูลระบบ National Single Windows (NSW3) ระยะ 3 จังหวัดปทุมธานี**

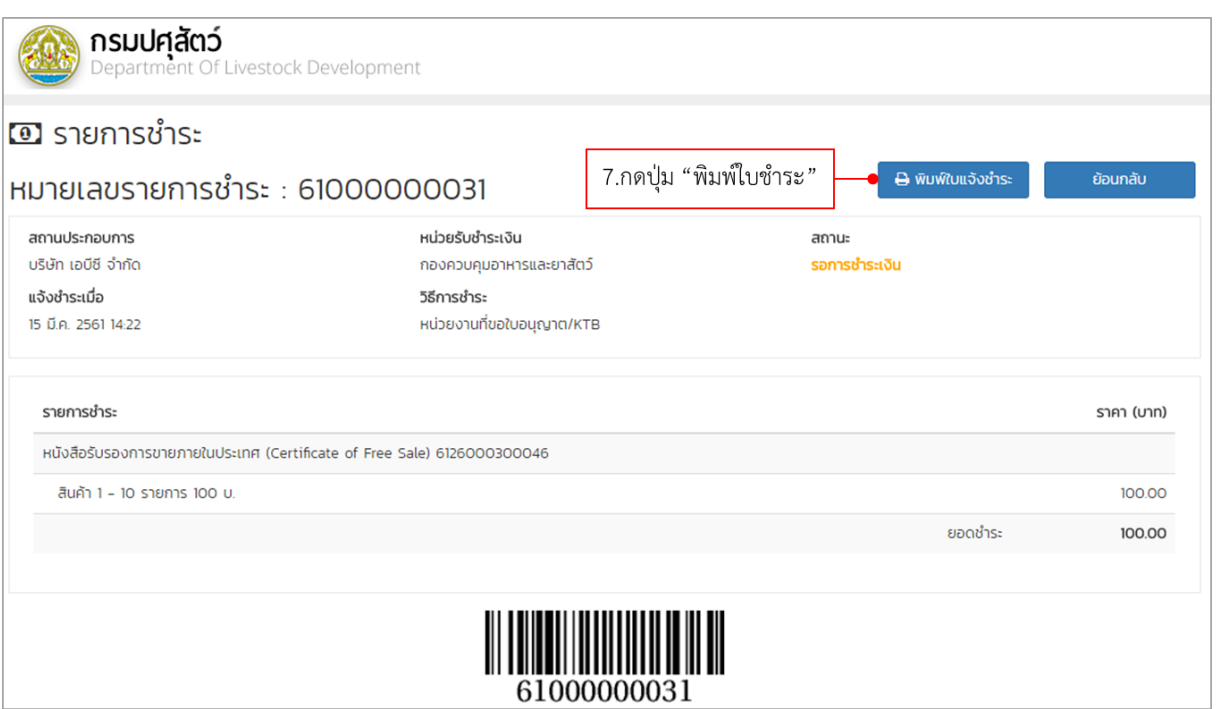

ผู้ประกอบการสามารถนำใบแจ้งชำระ ไปชำระได้ที่หน่วยงานที่ขอใบอนุญาต หรือชำระที่เคาน์เตอร์

## ของธนาคารกรุงไทย

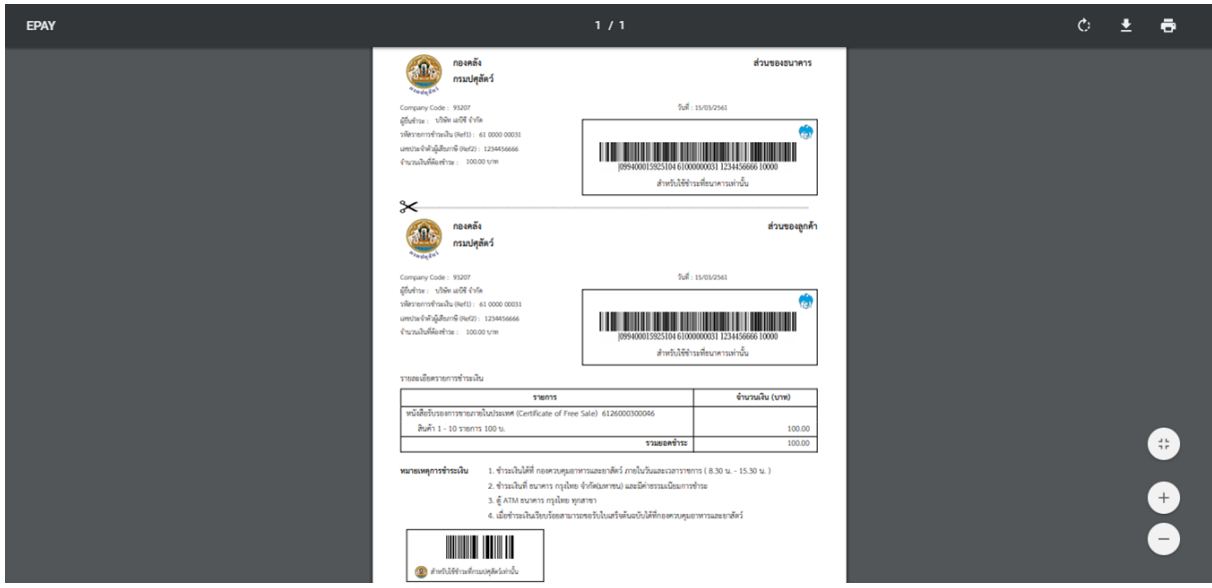

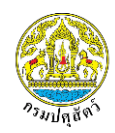

### **1.2. วิธีการช าระเงินผ่านการหักบัญชีธนาคารกรุงไทย**

<span id="page-4-0"></span>การชำระเงินผ่านการหักบัญชีธนาคาร ระบบจะรองรับบัญชี netbank ของธนาคารกรุงไทย เท่านั้น โดยมีขั้นตอนการชำระ ดังนี้

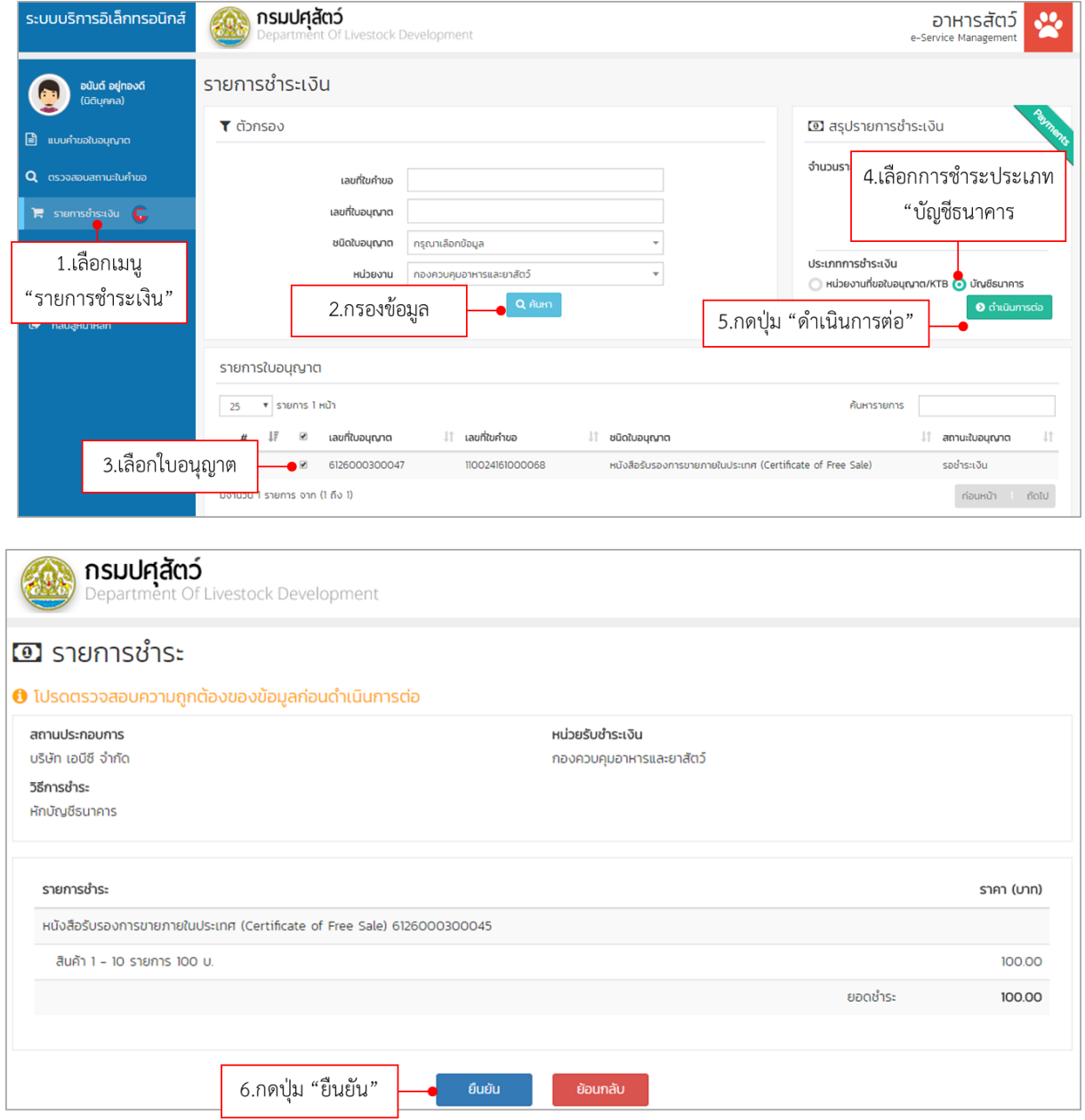

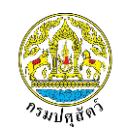

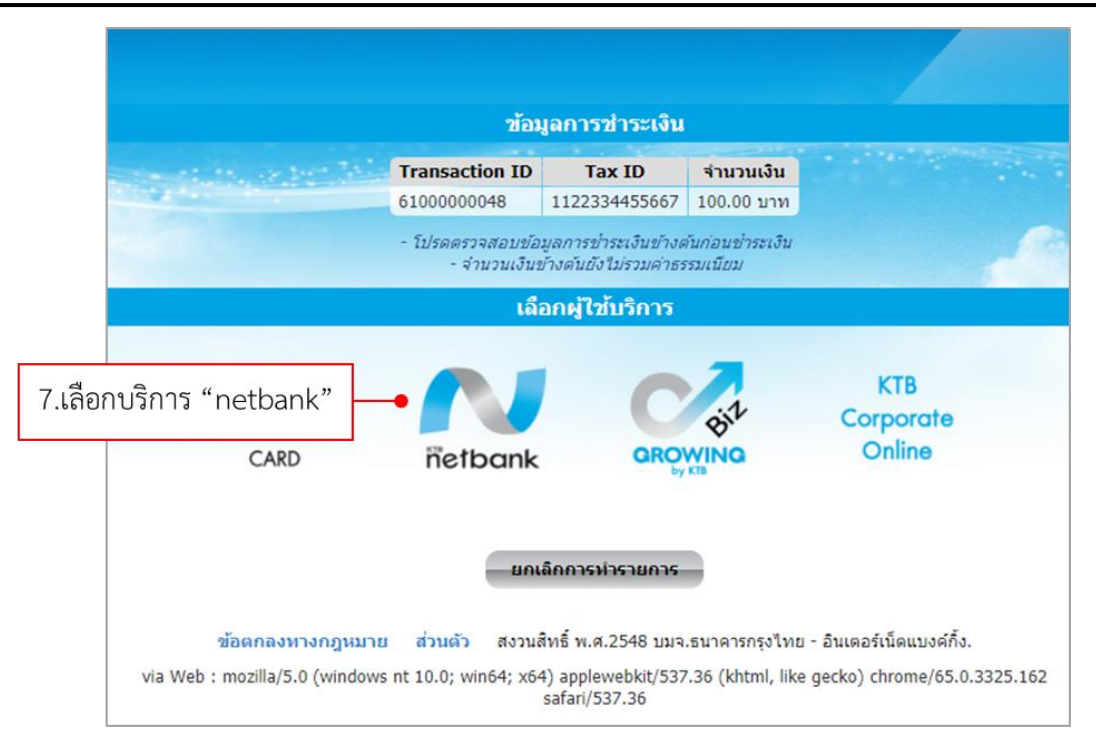

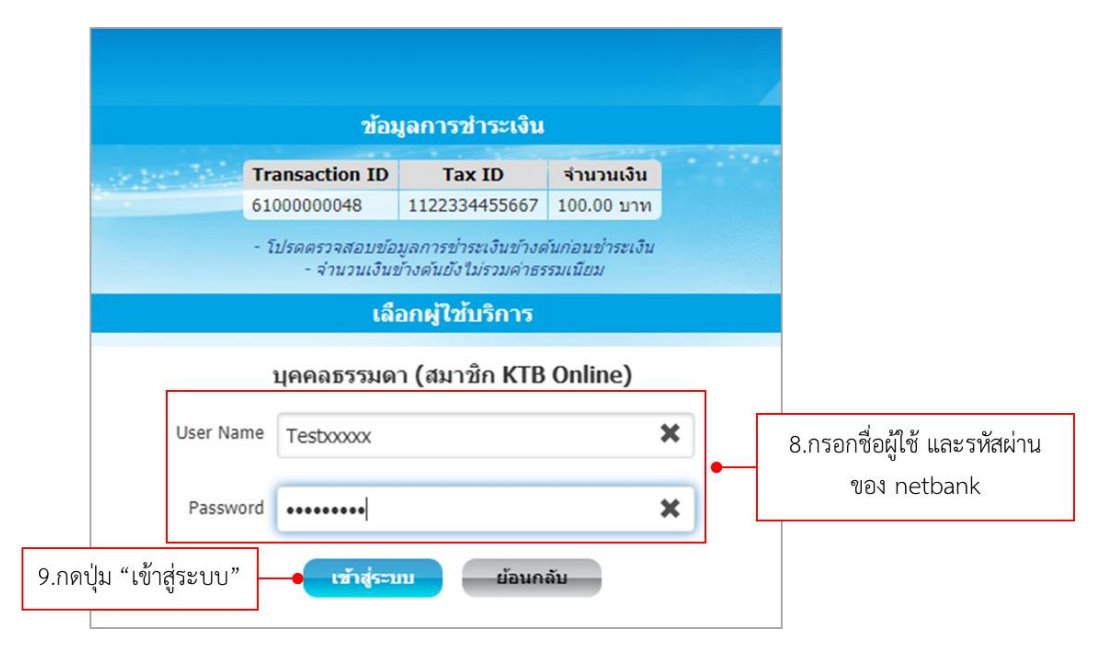

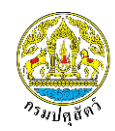

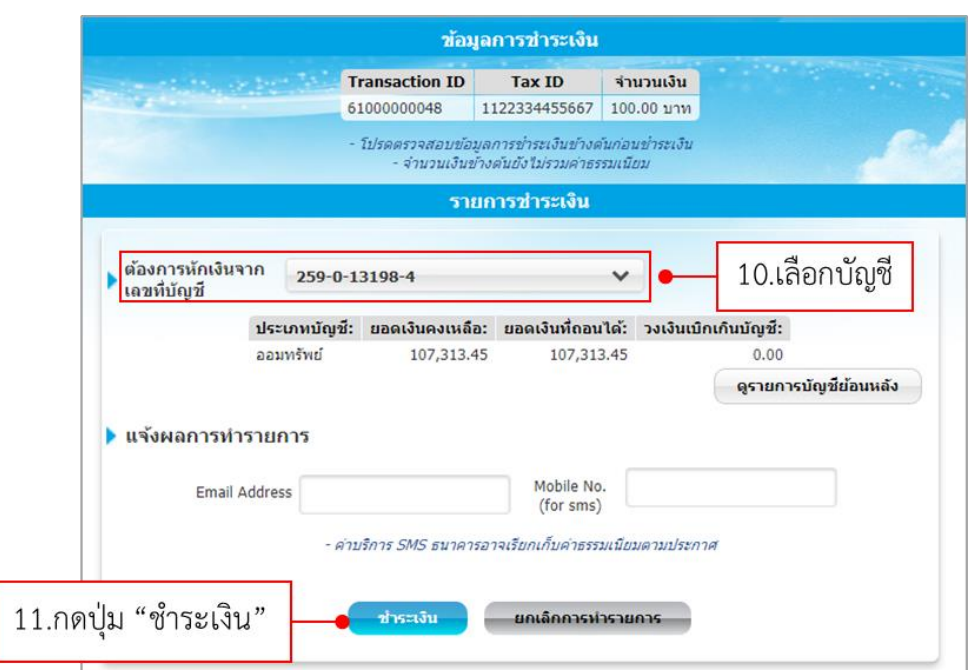

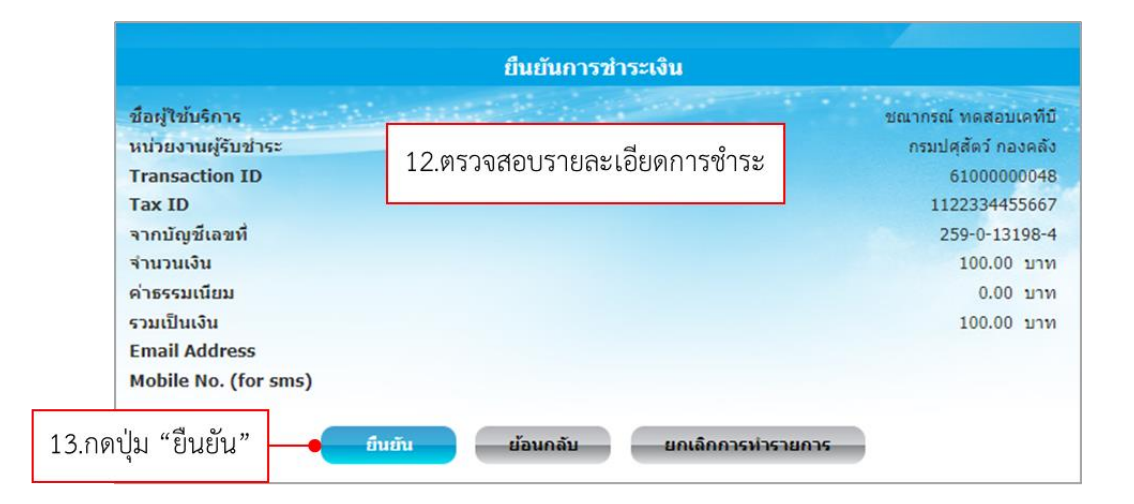

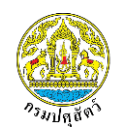

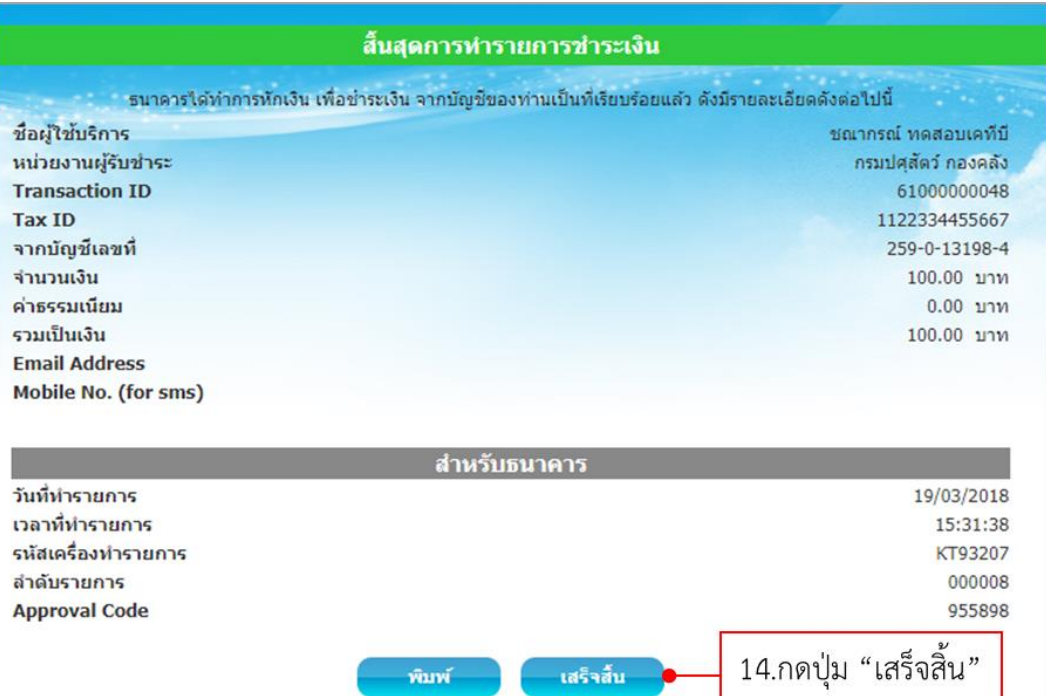

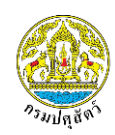

#### <span id="page-8-0"></span>**2. วิธีการตรวจสอบสถานะการช าระเงิน**

ผู้ประกอบการสามารถตรวจสอบสถานะการชำระเงินได้ที่เมนู "สอบถามใบอนุญาต" หากชำระเงิน เรียบร้อยแล้ว ระบบจะเปลี่ยนสถานะใบอนุญาตจาก "รอชำระเงิน" เป็นสถานะ "ชำระเงินแล้ว"

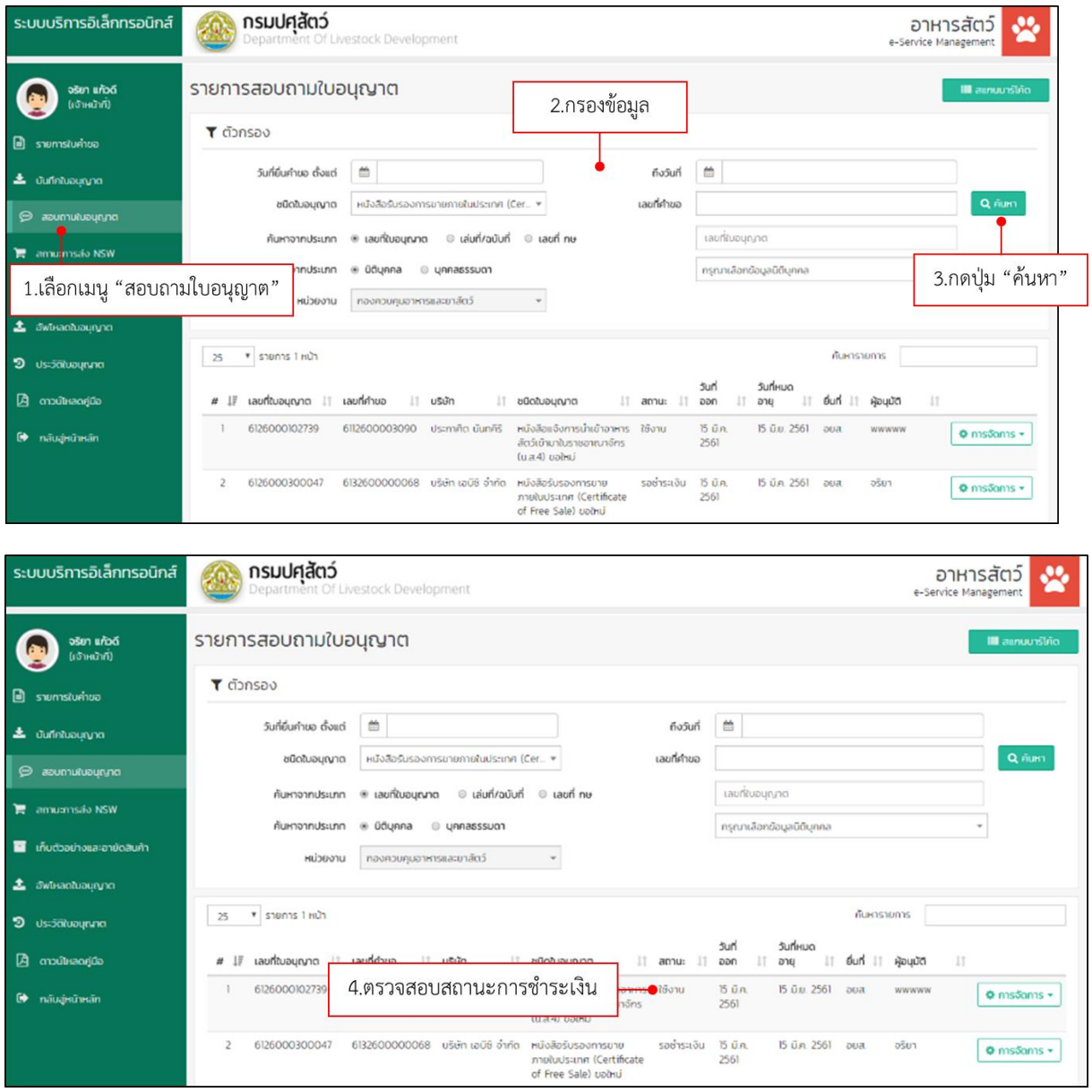

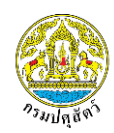

### <span id="page-9-0"></span>**3. วิธีการออกใบแจ้งช าระเงินใหม่**

ผู้ประกอบการสามารถออกใบแจ้งชำระเงินใหม่ได้ โดยมีขั้นตอนดังนี้

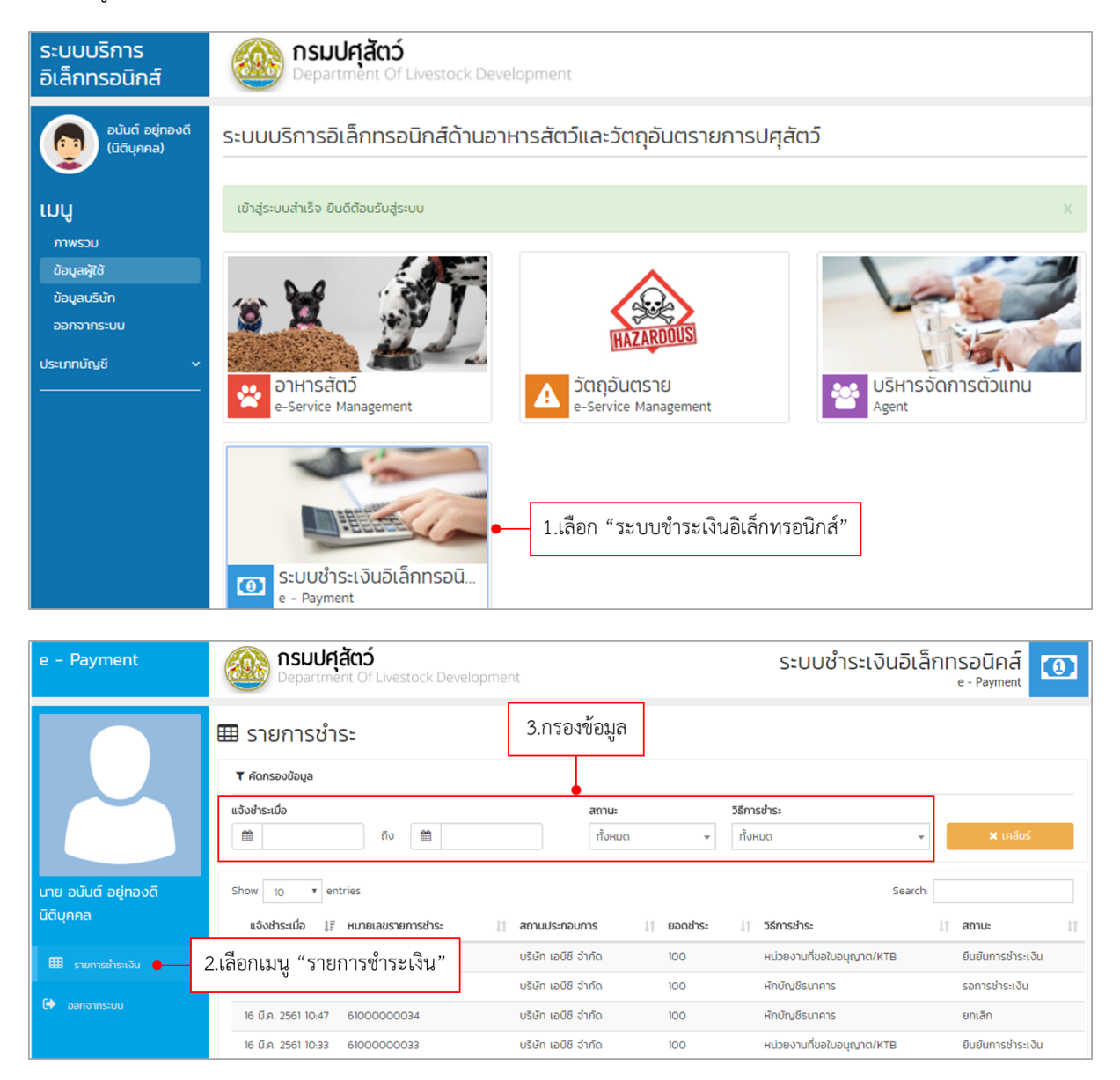

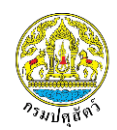

# เลือกรายการที่ต้องการออกใบแจ้งชำระเงิน

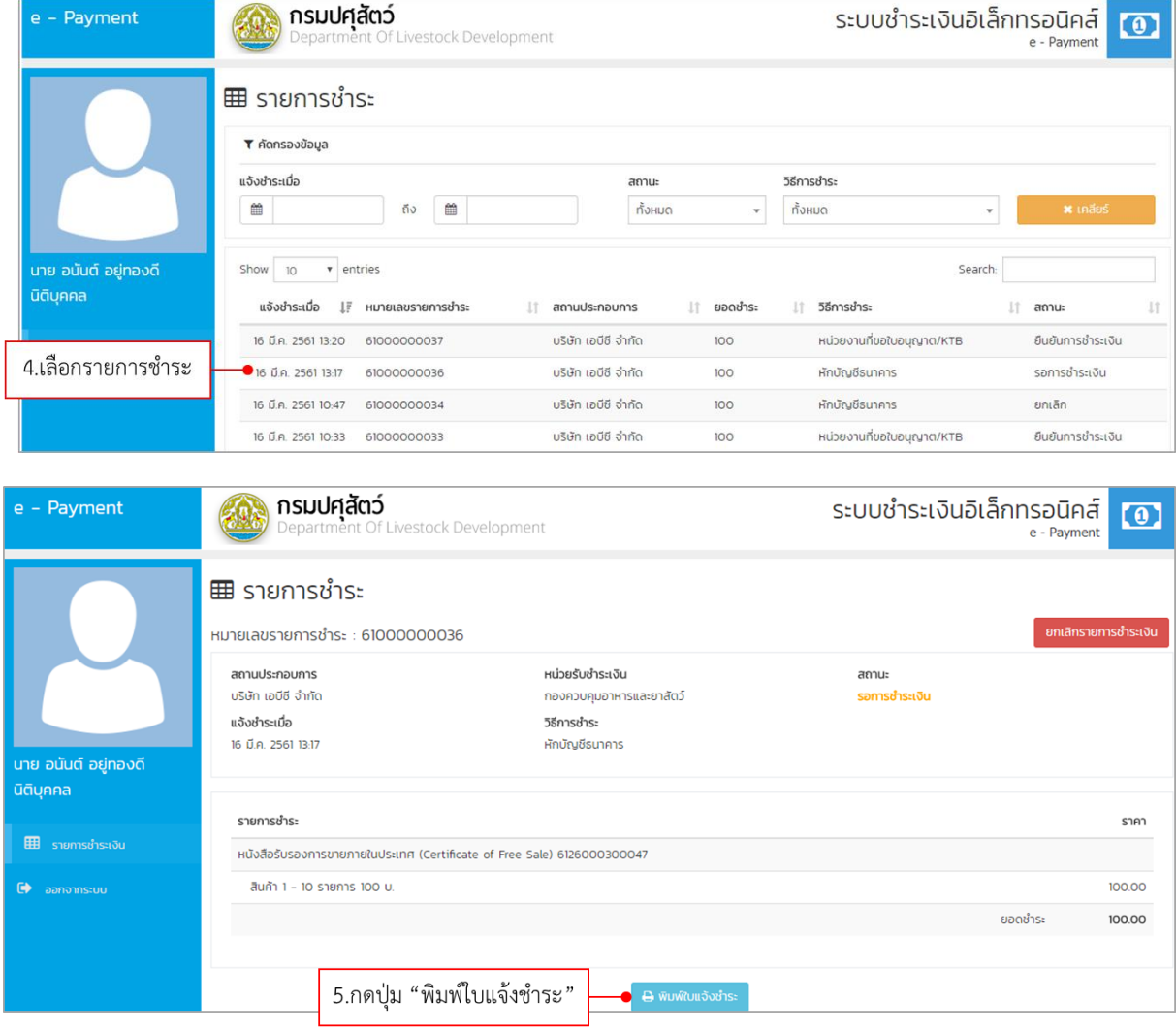

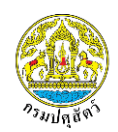

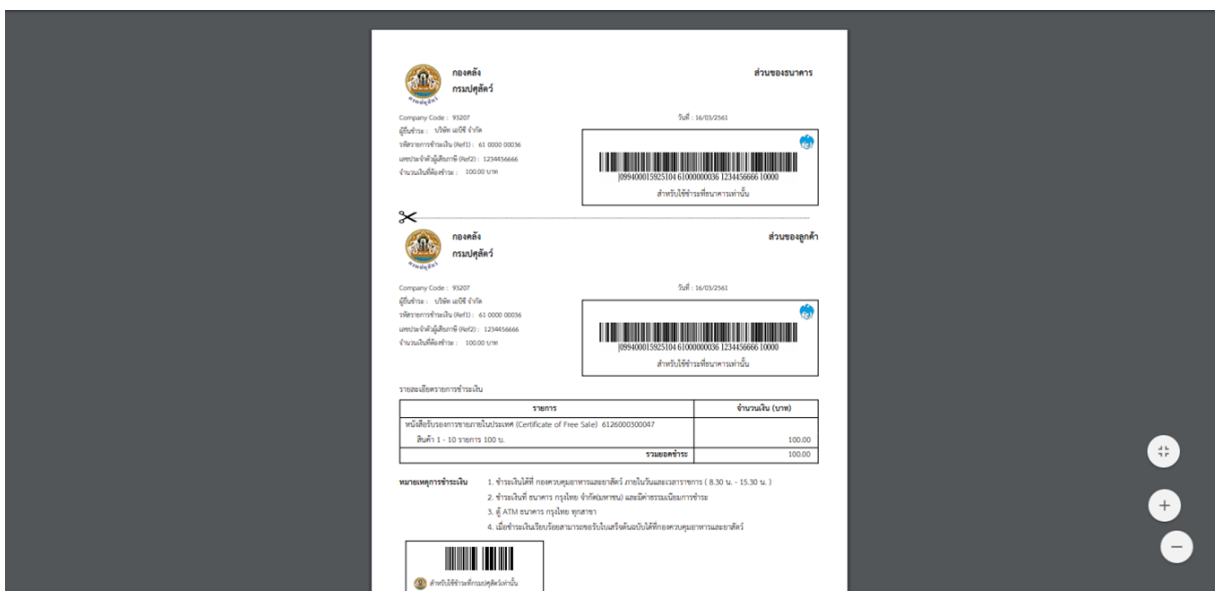

#### <span id="page-11-0"></span>**4. วิธีการยกเลิกรายการช าระ**

ผู้ประกอบการที่ต้องการยกเลิกรายการชำระเงิน สามารถดำเนินการได้ ดังนี้

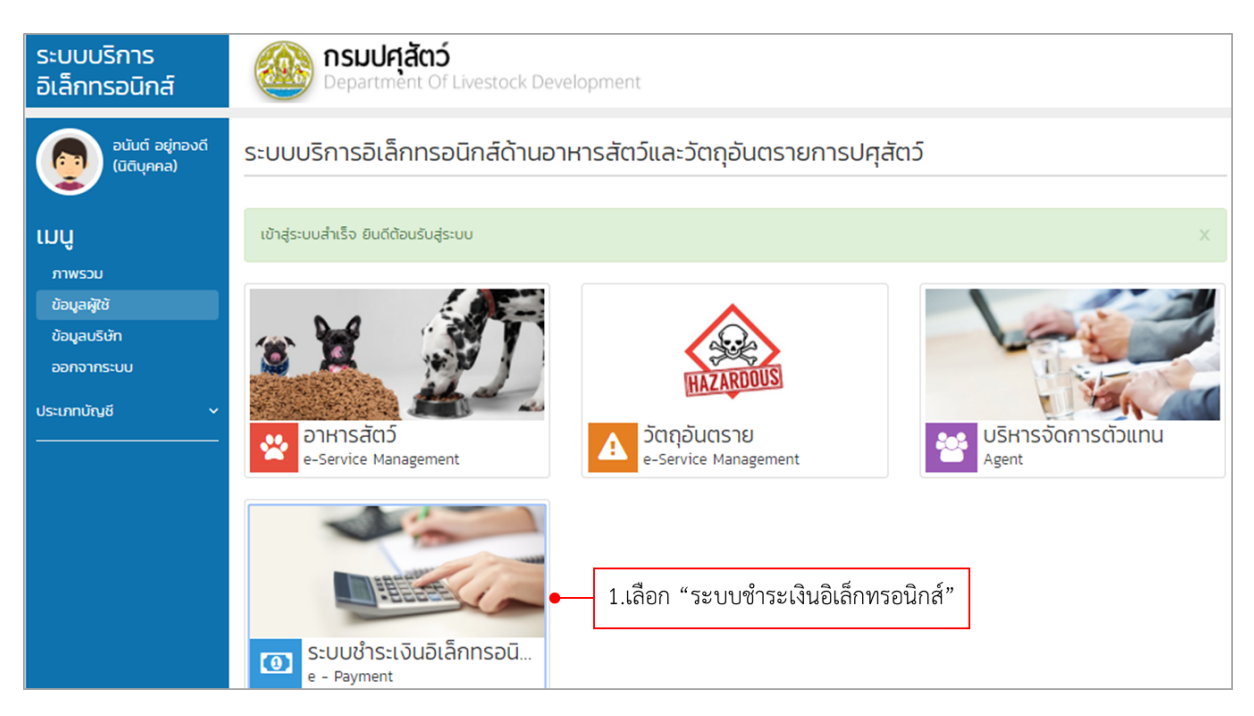

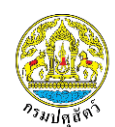

#### **โครงการพัฒนาระบบเชื่อมโยงข้อมูลระบบ National Single Windows (NSW3) ระยะ 3 จังหวัดปทุมธานี**

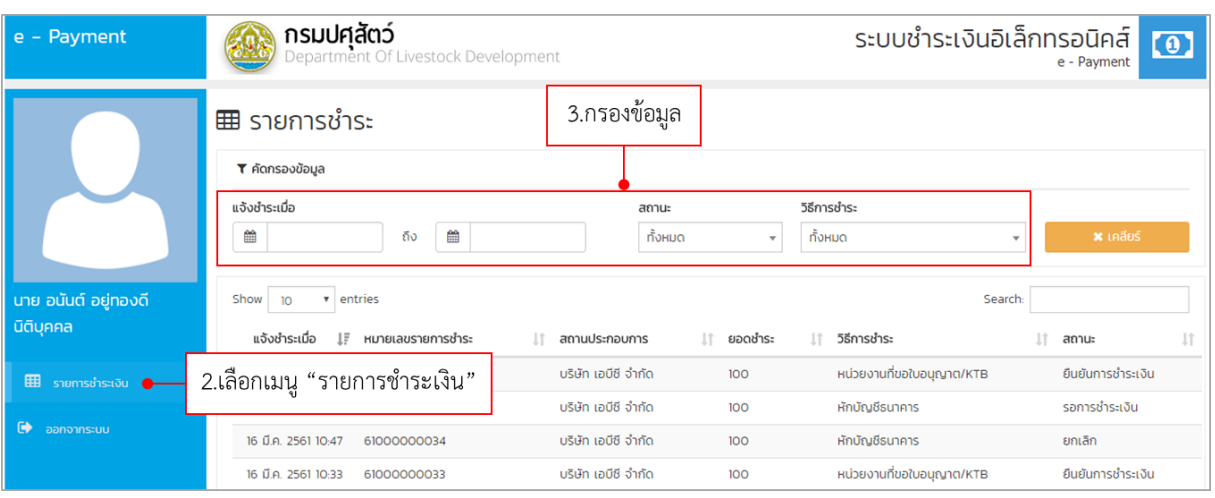

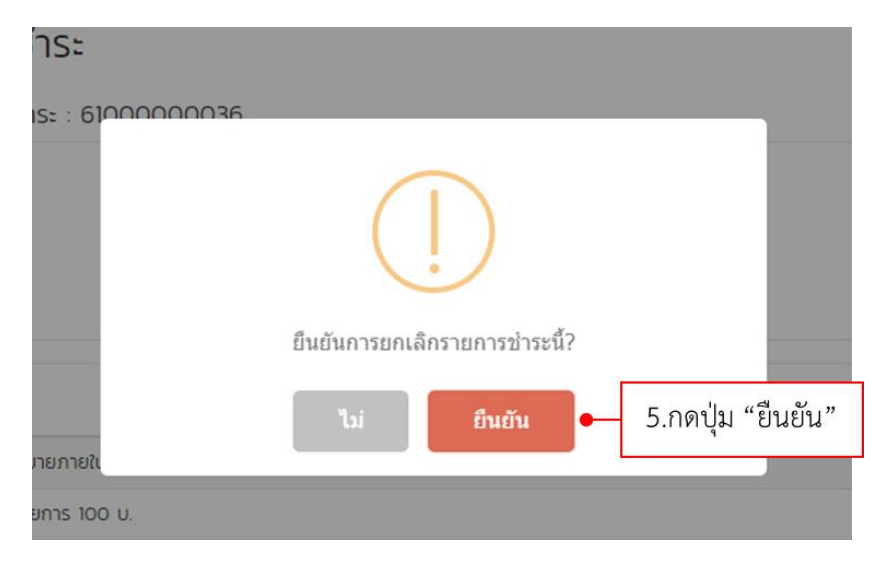